# Achat de Ucard avec crypto momnaie

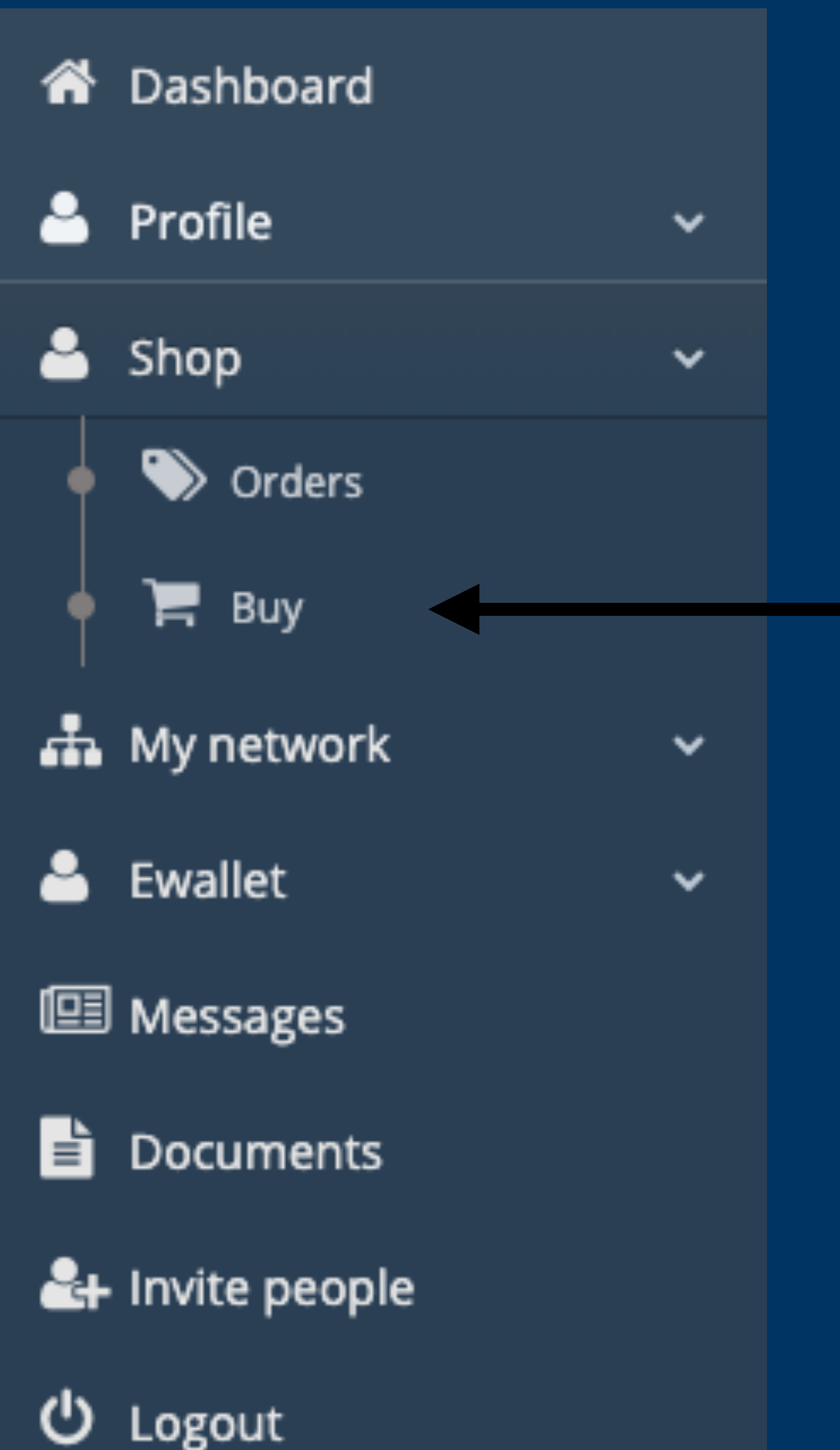

**Connectez vous sur votre Ushare back** office et rendez vous dans l'onglet « buy » de la rubrique shop

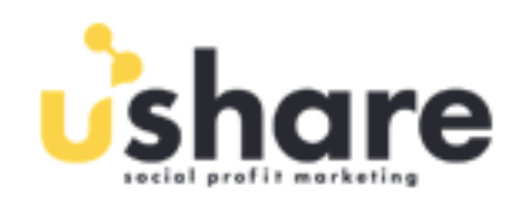

HOME  $SHOP \sim$ 

## **Shop ® Ucard**

Ucard

**Renewals ITA** 

Renewal and annual fee

**BLOCKCHAIN PHONE** Extra UE

**B** Uservices for Sharers

Merchandising

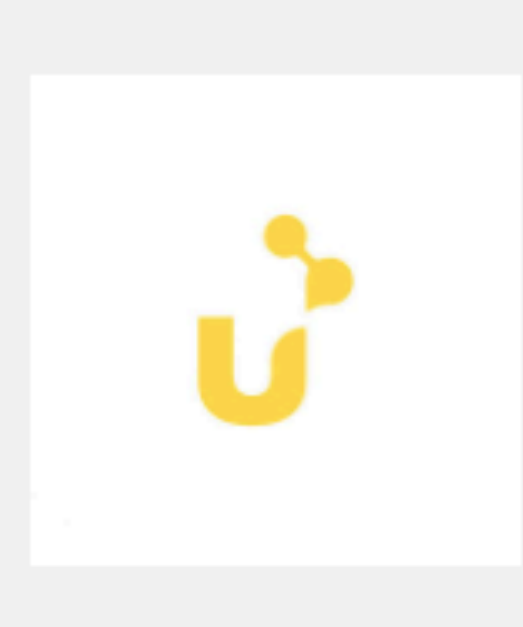

**UCARD 100** 

**100 CREDITI IN UBALANCE** 

€ 100,00 (80,00 REV)

O details

 $H$  In the shopping cart

# Choisissez votre la Ucard du montant désiré et cliquez sur « in the shopping cart »

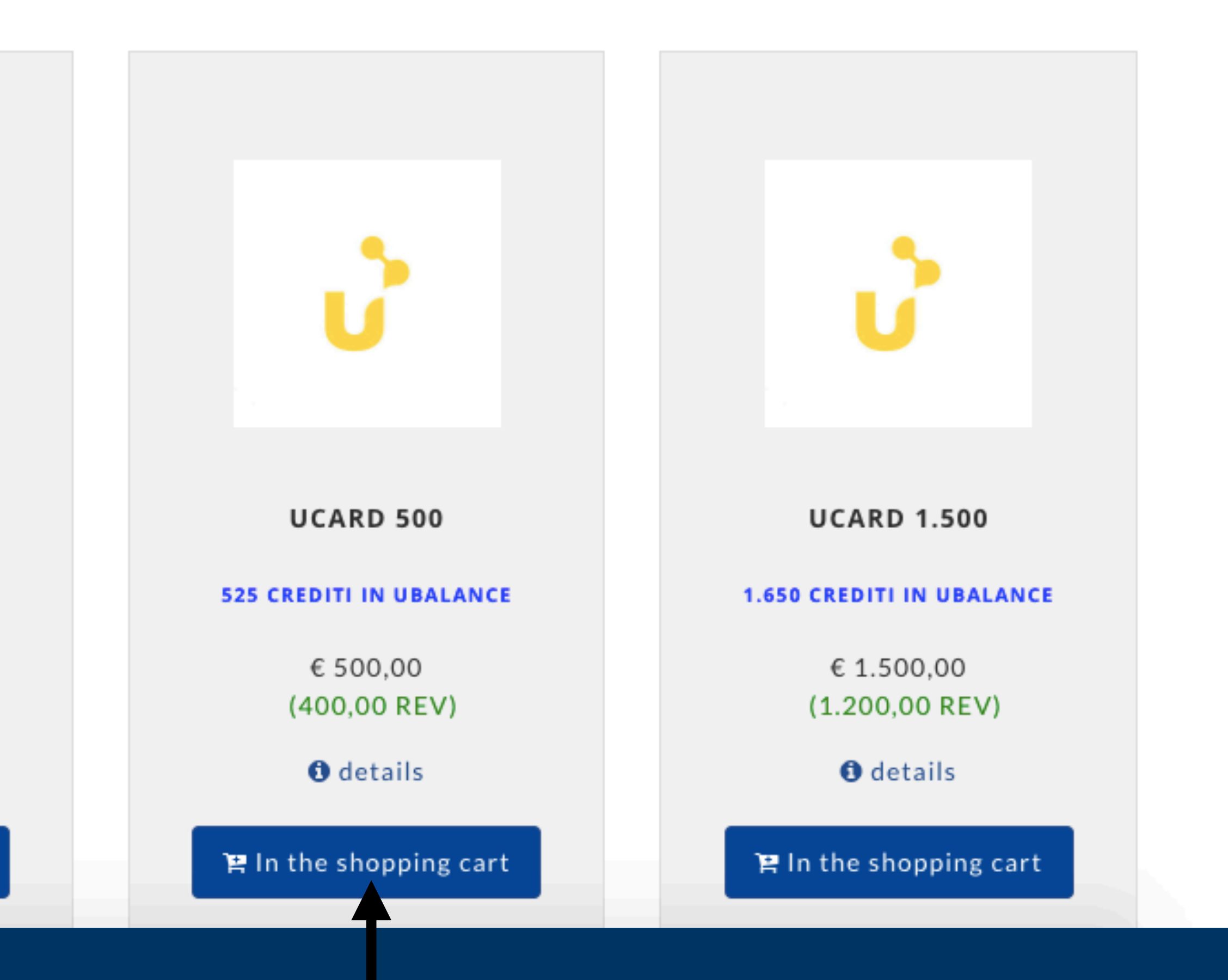

 $\mathbb{H}$ 

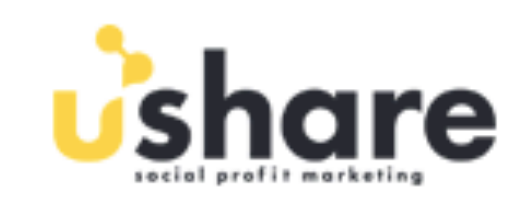

## **Shopping cart**

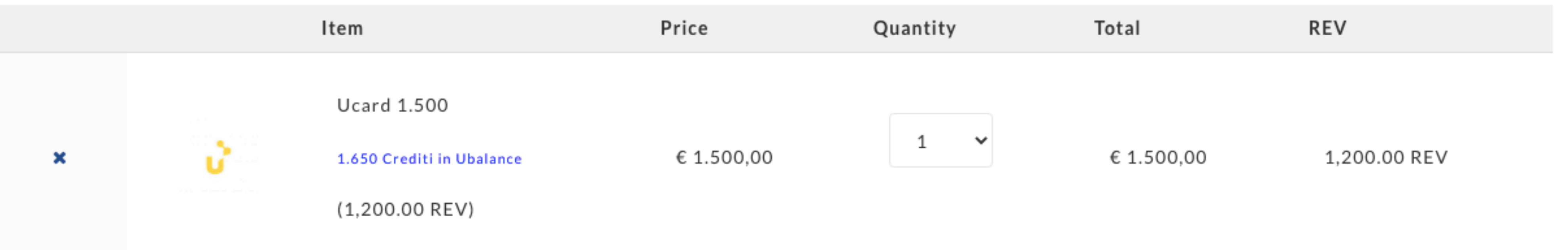

Empty the shopping cart

Buy other products

# Vérifiez la quantité et le prix puis cliquez sur « Complete order »

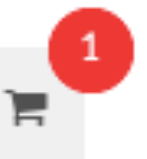

### Total € 1.500,00

This order has value 1,200.00 REV.

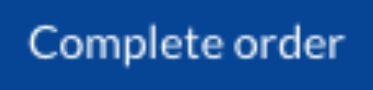

# Exemple en Bitcoin

### O Bank Transfer

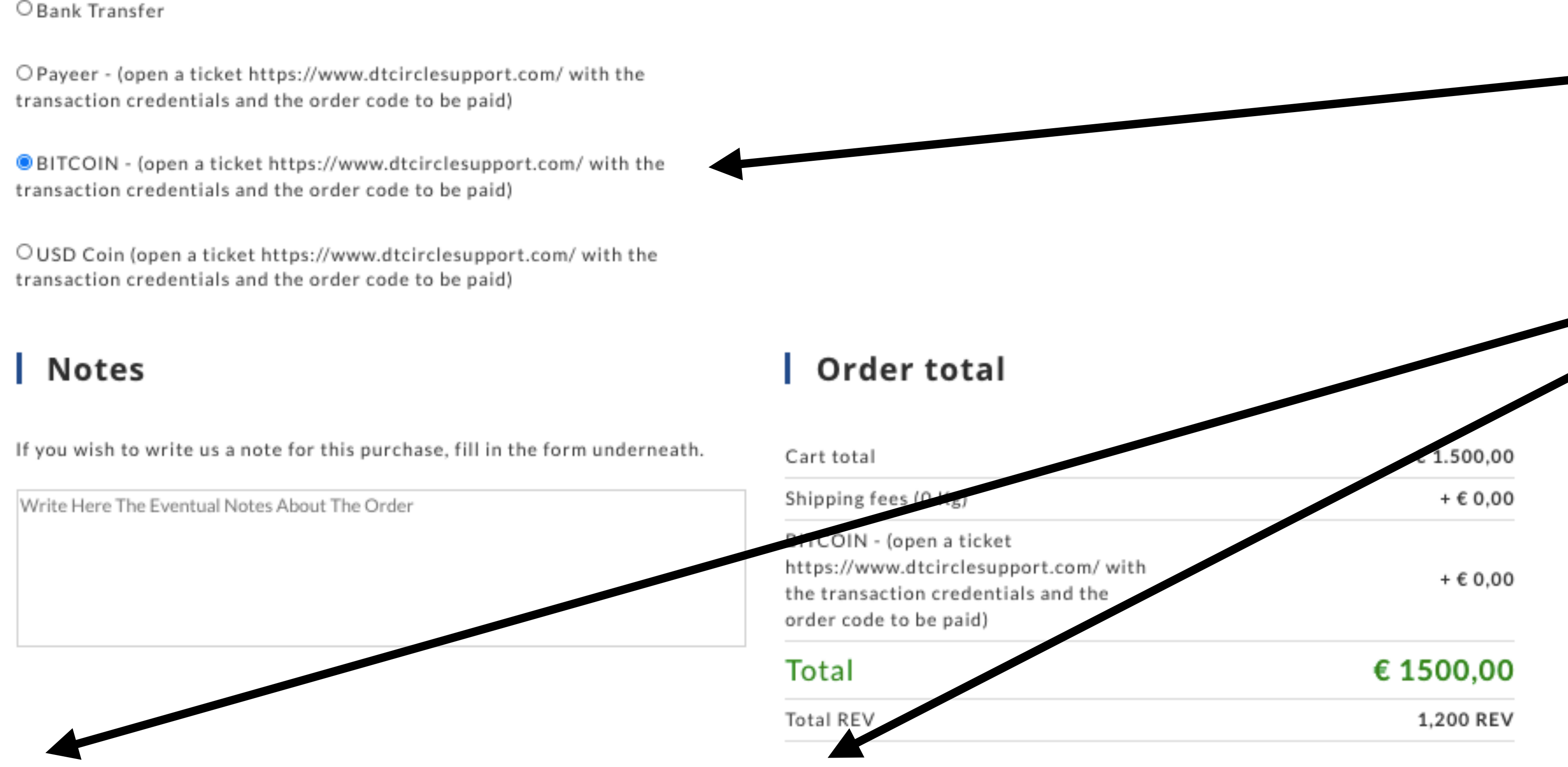

Pursuant to and for the purposes of Articles 1341 and 1342 of the Italian Civil Code, the following articles of the "GENERAL CONDITIONS OF SALE OF THE USHARE UCARD AND USE OF SPM SERVICES" are expressly approved: 1.5. (Changes); 2.4. (Prohibition to open multiple accounts. Indemnity obligation); 2.5. (Refusal to open the Account); 4.1.1. and 4.1.2. (termination of the contract); 6.2. (Term of validity of the Ucard and non-refundability / transferability of the residual credit); 6.3. (non transferability and transferability); 8.3. and 8.4. (Disclaimer Obligations); 10.2. and 10.3. (Limitation of liability); 12. (Suspension and / or interruption of the SPM Services. Closure of the Account by SPM); 13. (Maintenance); 15.3. (Prohibition of assignment) and 17.2. (Written form).

I declare that I have read and approved the 'GENERAL CONDITIONS OF SALE OF THE UCARD USHARE AND USE OF THE SPM SERVICES\*

Sélectionnez votre crypto monnaie

**Validez les 2** cases

**Puis cliquez sur** complete order

Complete order

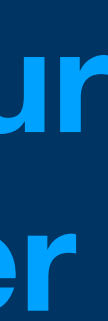

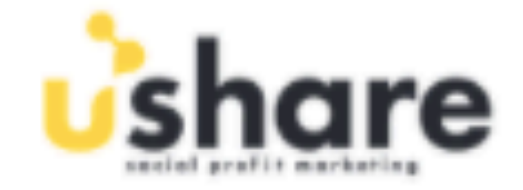

## Order 1615500283 successfully concluded!

The order has been successfully sent to Usahare, its assigned code is 1615500283

You have been sent a summary e-mail about your purchase where you can find your order code and details about the purchase.

Your can review the status of this and all your orders in the orders" section of your account.

### Complete order

Complete the order by payment of € 1.500,00

BITCOIN - (open a ticket https://www.dtcirclesupport.com/ with the transaction credentials and the order code to be paid)

You have chosen the payment by means of "BITCOIN", pay the following account: 1LFY6NkSx2XdtLY8w1a8pv8ruMnprGM8eE

Open a ticket https://www.dtcirclesupport.com/ with the transaction credentials and the order code to be paid

Rendez vous dans votre porte feuille crypto pour envoyer le montant exact depuis la crypto que vous avez choisis a l'adresse indiqué sur votre écran (attention car vous aurez des frais lié a votre transaction, veillez bien a les ajouter au montant que vous voulez envoyer pour que Ushare puisse recevoir pile le bon montant et pas moin que le montant prévu pour votre Ucard. Donc veillez scrupuleusement a envoyer le bon montant sans quoi ils ne pourront pas le traiter favorablement

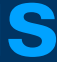

**DTCIRCLE SUPPORT** 

## **DTCIRCLE SUPPORT**  $\otimes$ জ  $\mathbf{\odot}$ Ubuyup **DT**COIN **DTCIRCLE DT**CASH জ **FMC DTLIFE u**share

## **Rendez vous sur**

**Faites un message au support pour leur indiquer le numéro Hash de transaction que vous venez d'effectuer depuis votre application crypto.** 

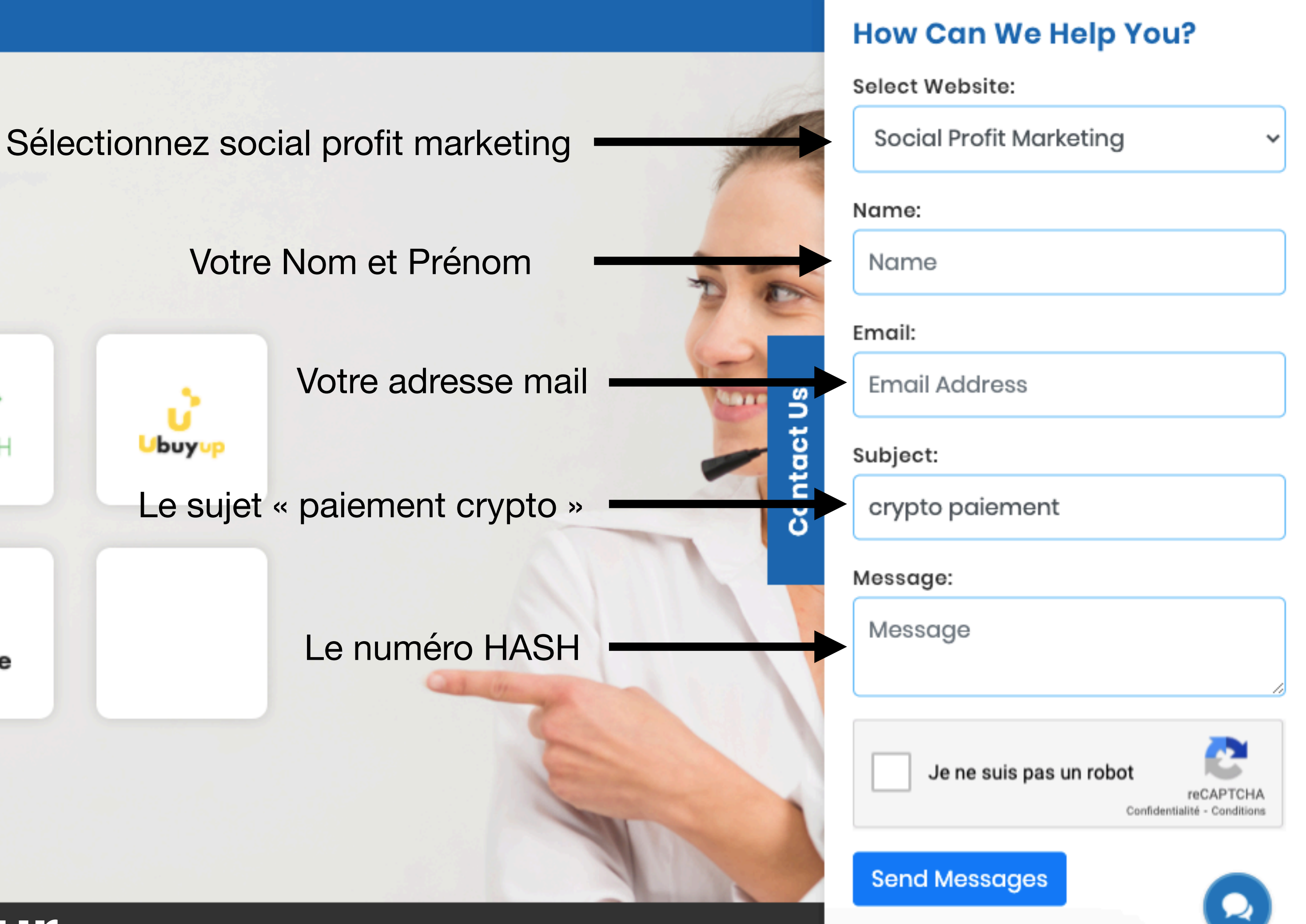

WWW.DTCIRCLESUPPORT.COM

13:54 ◀ Recherche

 $\blacksquare$  4G $\blacksquare$ 

### **Withdraw BTC**

16 févr. 2021 à 22:15:51

## 0,05046345BTC

€2002,94 EUR

Détails du retrait

Envoi en cours

0,05006345 BTC

 $\times$ 

bc1qda7d4egkw8f82vekk286t6y53g7yqf4jsk **Retirer vers**  $8x3p$ 

### Détails de la blockchain

Hash de la transaction

6416c73a54c0b61181daf5e408a19f9bb20 e61750937f79c80867af662e094b4

■ Voir sur l'explorateur

# Exemple de numéro Hash

Cliquez sur la l'envoi de crypto que vous avez émis depuis votre portefeuille puis dans les détail de celle ci vous trouverez le numéro Hash a envoyer au support

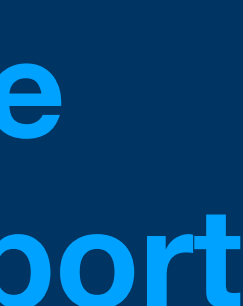